## Taking online tests or quizzes in Blackboard

If all test questions are displayed on a single screen, use the SAVE button at the bottom of the test screen (to the left of the SUBMIT button). DO NOT use the SAVE button beside each question. Scroll down and click SAVE at the bottom every 15 minutes or so as you are working on your test. But do not click SUBMIT until you are completely finished!

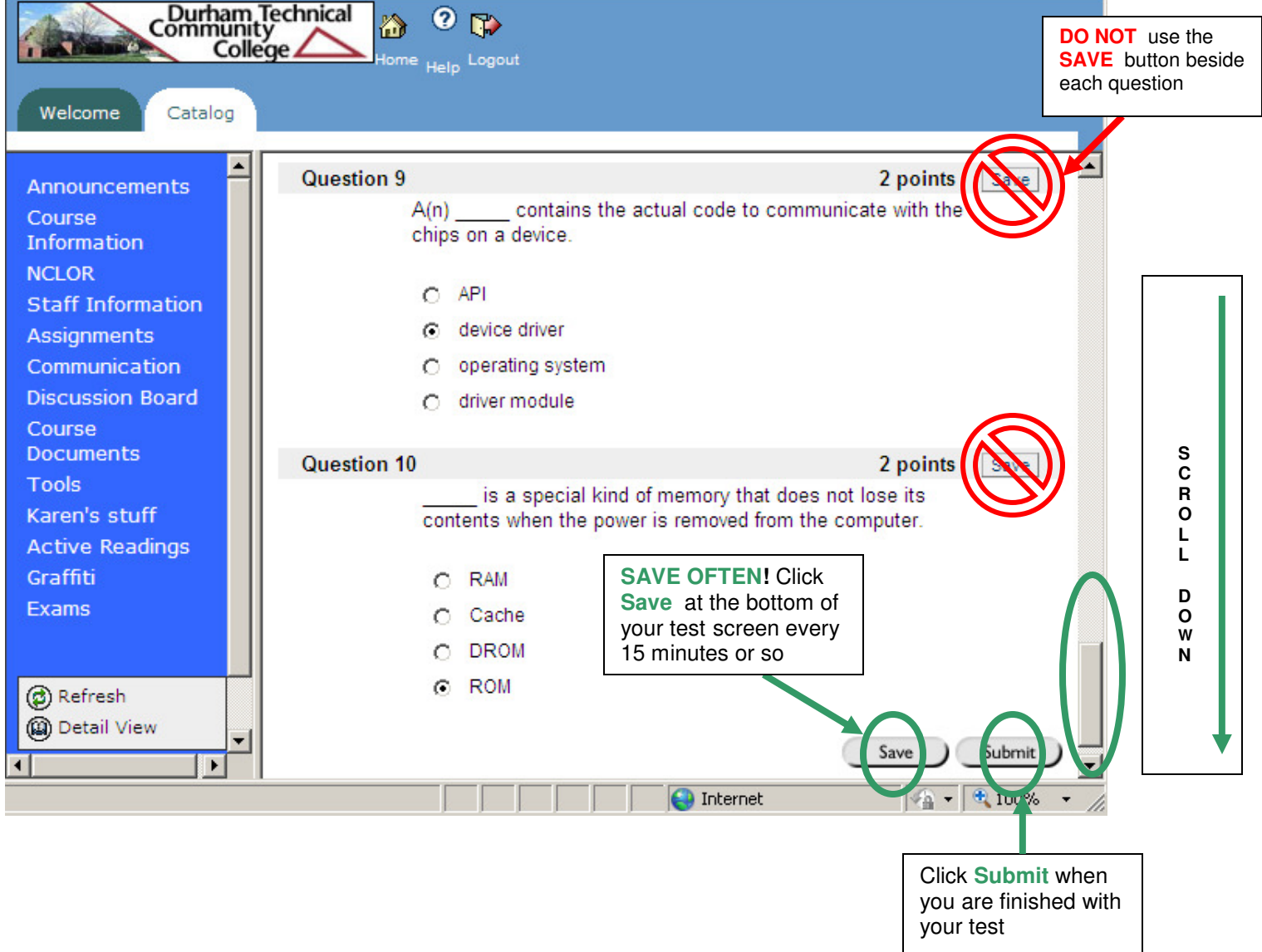